## **Vaccinations: Unpaid Caregivers Attestation Information**

The Office of Developmental Programs (ODP) is passing along this information for any **unpaid caregivers** in need of COVID vaccination. On January 19, 2021, Pennsylvania's COVID-19 Interim Vaccination Plan V. 5 included an updated definition of "health care personnel." The updated definition of health care personnel includes individuals providing services for the elderly and persons with disabilities, **including unpaid caregivers**. Health care personnel are included in the Phase 1A group to receive a vaccination. You may be asked to provide documentation to verify your status as an unpaid caregiver by a vaccine provider. ODP is providing guidance to help you in the process.

- Follow this link on the Department of Human Services (DHS) website: [https://www.dhs.pa.gov/coronavirus/Pages/COVID19-PROVIDER-RESOURCES.aspx](https://gcc02.safelinks.protection.outlook.com/?url=https%3A%2F%2Fwww.dhs.pa.gov%2Fcoronavirus%2FPages%2FCOVID19-PROVIDER-RESOURCES.aspx&data=04%7C01%7Ceiquinn%40pa.gov%7C7c674ca0047d484cd88808d8c2bf56d3%7C418e284101284dd59b6c47fc5a9a1bde%7C0%7C0%7C637473474348950476%7CUnknown%7CTWFpbGZsb3d8eyJWIjoiMC4wLjAwMDAiLCJQIjoiV2luMzIiLCJBTiI6Ik1haWwiLCJXVCI6Mn0%3D%7C1000&sdata=UWm7s5nun2UoqiPOZCzUq4m3xCtY18ogL%2FCRPpKKPmQ%3D&reserved=0)
- Scroll to the bottom of the page.
- Look for the checkbox that allows you to self-attest that you are an unpaid caregiver for an elderly individual or a person with a disability.

## Unpaid Caregiver for an Elderly Individual or Person with a **Disability Letter (PDF)**

By checking the box, I attest that I am an unpaid caregiver of an individual who is elderly or has a disability and receives services through a Pennsylvania Department of Human Services (DHS) program.

- Clicking the check box opens a link entitled "View Letter". This letter is from DHS Secretary Teresa Miller.
- Please print this letter and take it to a vaccination site. This will allow you the proof you need to get a COVID vaccination in this phase.

To find a vaccination site, go to this Department of Health (DOH) site: [Getting the COVID Vaccine |](https://gcc02.safelinks.protection.outlook.com/?url=https%3A%2F%2Fwww.pa.gov%2Fguides%2Fget-vaccinated%2F&data=04%7C01%7Ceiquinn%40pa.gov%7C7c674ca0047d484cd88808d8c2bf56d3%7C418e284101284dd59b6c47fc5a9a1bde%7C0%7C0%7C637473474348950476%7CUnknown%7CTWFpbGZsb3d8eyJWIjoiMC4wLjAwMDAiLCJQIjoiV2luMzIiLCJBTiI6Ik1haWwiLCJXVCI6Mn0%3D%7C1000&sdata=bHZp0icXsxTR1djMebERfSu8rASYwz6a1%2FDrHIAFhcw%3D&reserved=0)  [PA.GOV](https://gcc02.safelinks.protection.outlook.com/?url=https%3A%2F%2Fwww.pa.gov%2Fguides%2Fget-vaccinated%2F&data=04%7C01%7Ceiquinn%40pa.gov%7C7c674ca0047d484cd88808d8c2bf56d3%7C418e284101284dd59b6c47fc5a9a1bde%7C0%7C0%7C637473474348950476%7CUnknown%7CTWFpbGZsb3d8eyJWIjoiMC4wLjAwMDAiLCJQIjoiV2luMzIiLCJBTiI6Ik1haWwiLCJXVCI6Mn0%3D%7C1000&sdata=bHZp0icXsxTR1djMebERfSu8rASYwz6a1%2FDrHIAFhcw%3D&reserved=0)

In the box on the right there is a step-by-step process towards getting vaccinated. Choose Step 2: Find a Vaccine Provider:

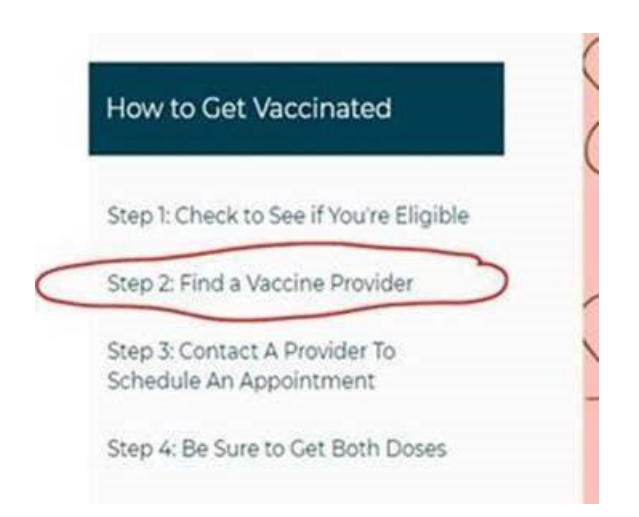

This step opens the Pennsylvania Vaccine Provider Information map. Enter your zip code, locations of vaccine sites are displayed on the map.

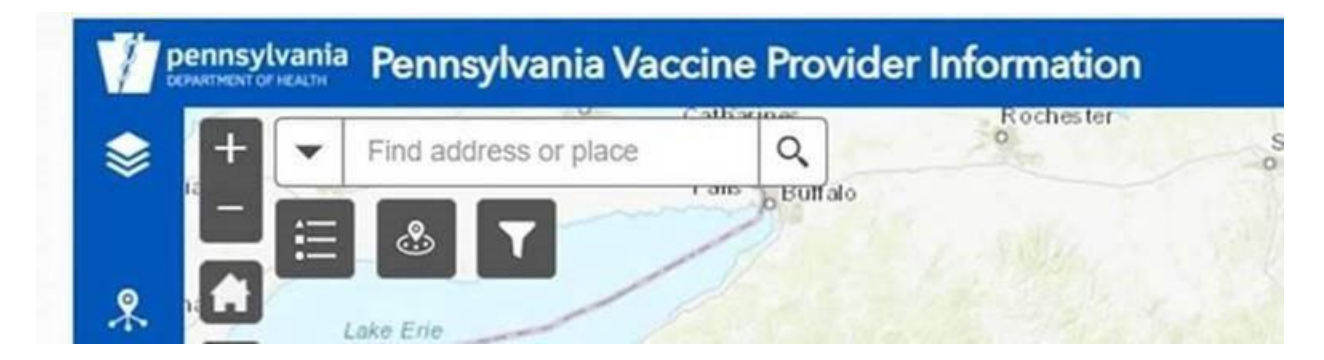

This provides contact information for local pharmacies. You may wish to call ahead to ensure they still have vaccines available.

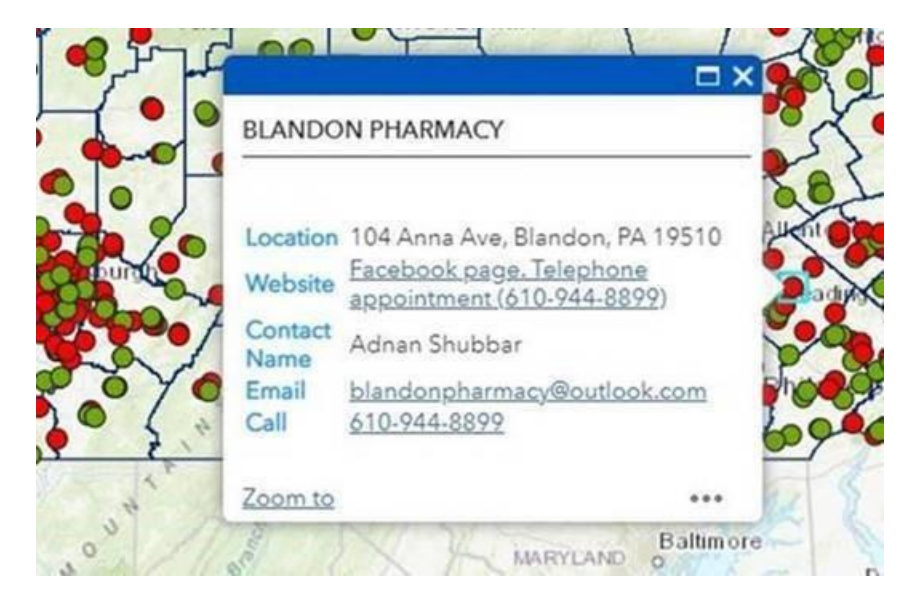

NOTICE: This confidential message/attachment contains information intended for a specific individual(s) and purpose. Any inappropriate use, distribution or copying is strictly prohibited. If received in error, notify the sender and immediately delete the message.